When you join discord there are four different sections to be aware of. Each section is circled in red, green, purple, and blue and we will be referring to them by the color.

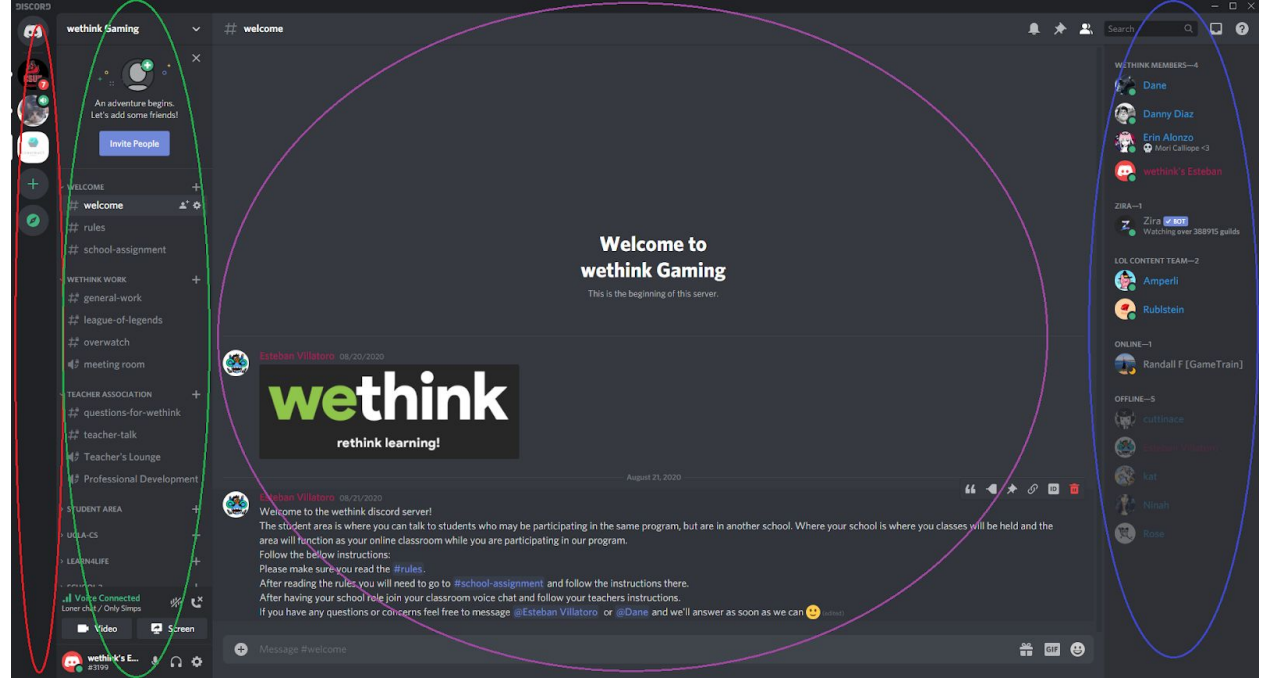

- 1. The red section has four functions.
	- a. The home button, which is the Discord symbol at the top left. This takes you to a menu where you can see your direct messages with people and your friends list based on their status in relation to you. The right side then shows your friends activity.

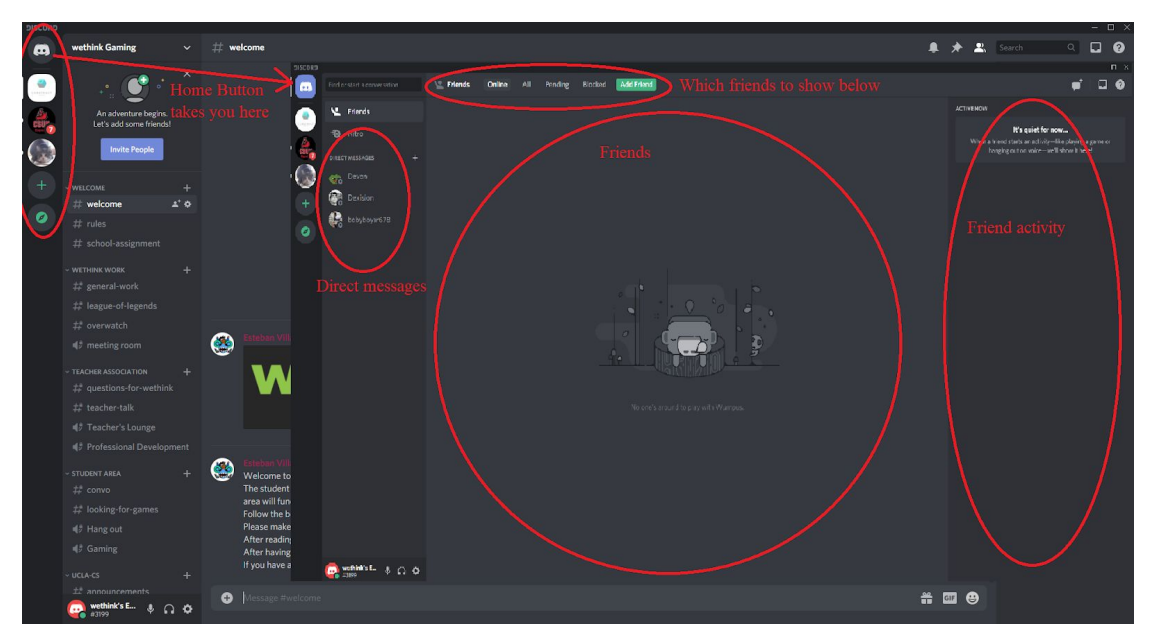

b. Lists all the servers you are a part of.

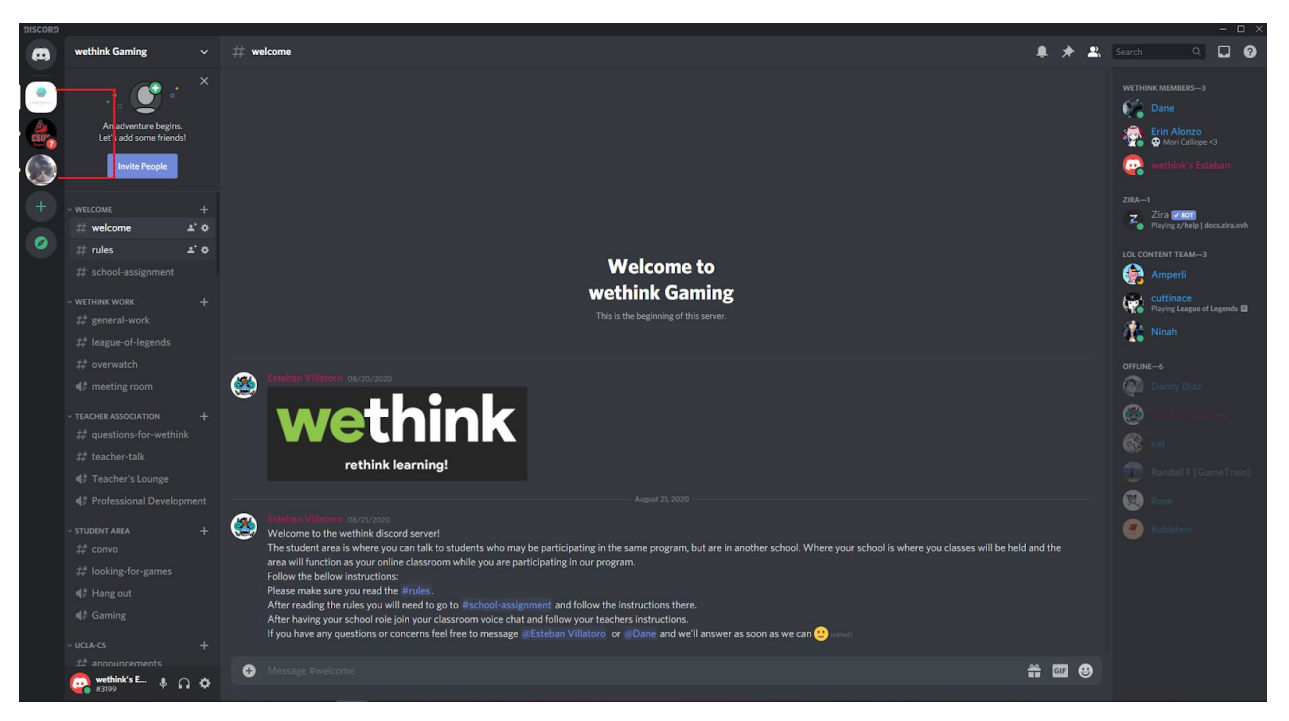

c. The plus is the add a server button. It gives you the option to make a server from scratch, with some templates, and it also lets you join a server with a link you were given for the server.

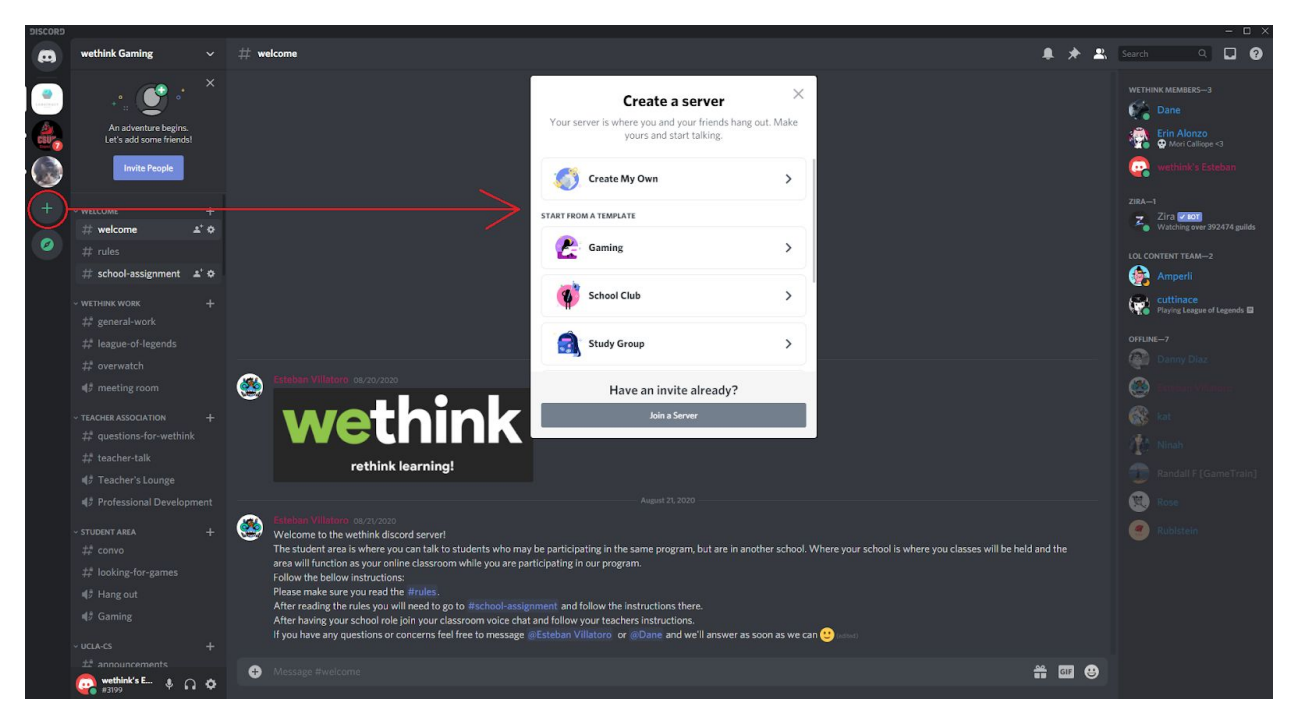

d. The compass emblem takes you to the discover feature of Discord that lets you browse and join public servers.

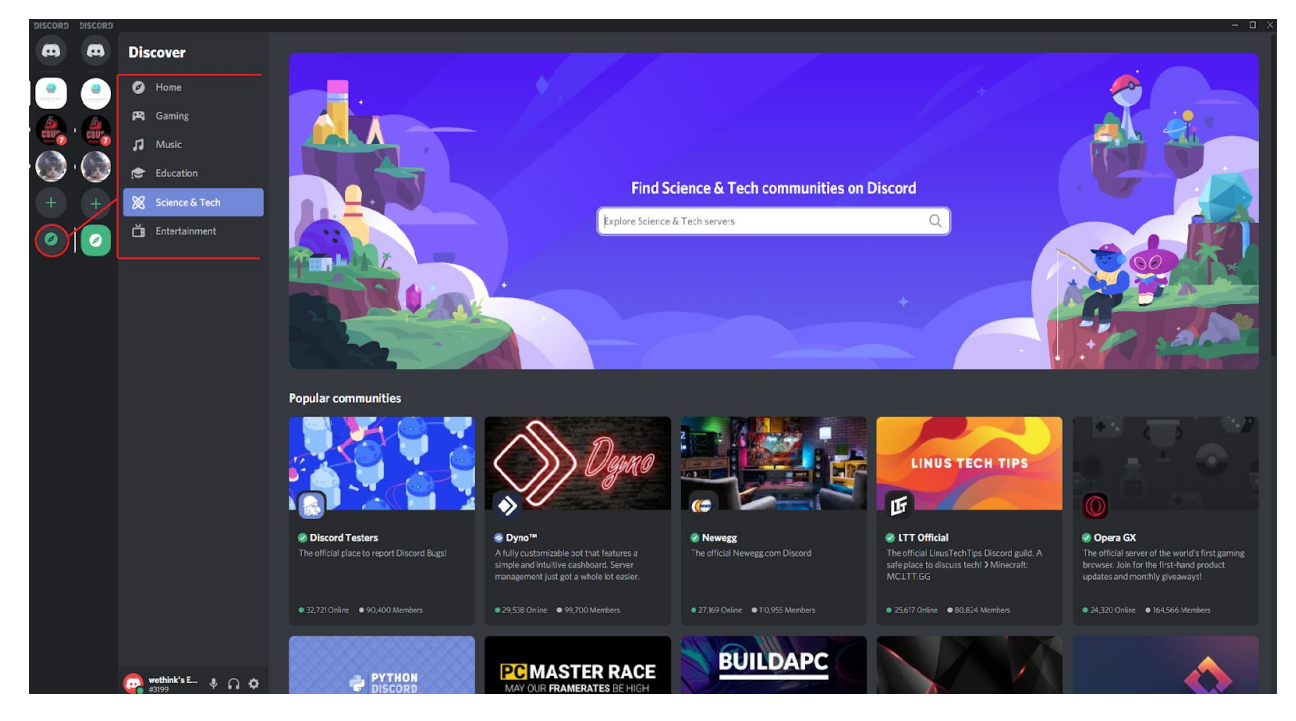

2. Green section shows you the name of the server you are currently in with a list of the servers categories (if they have them), text channels, and voice channels.

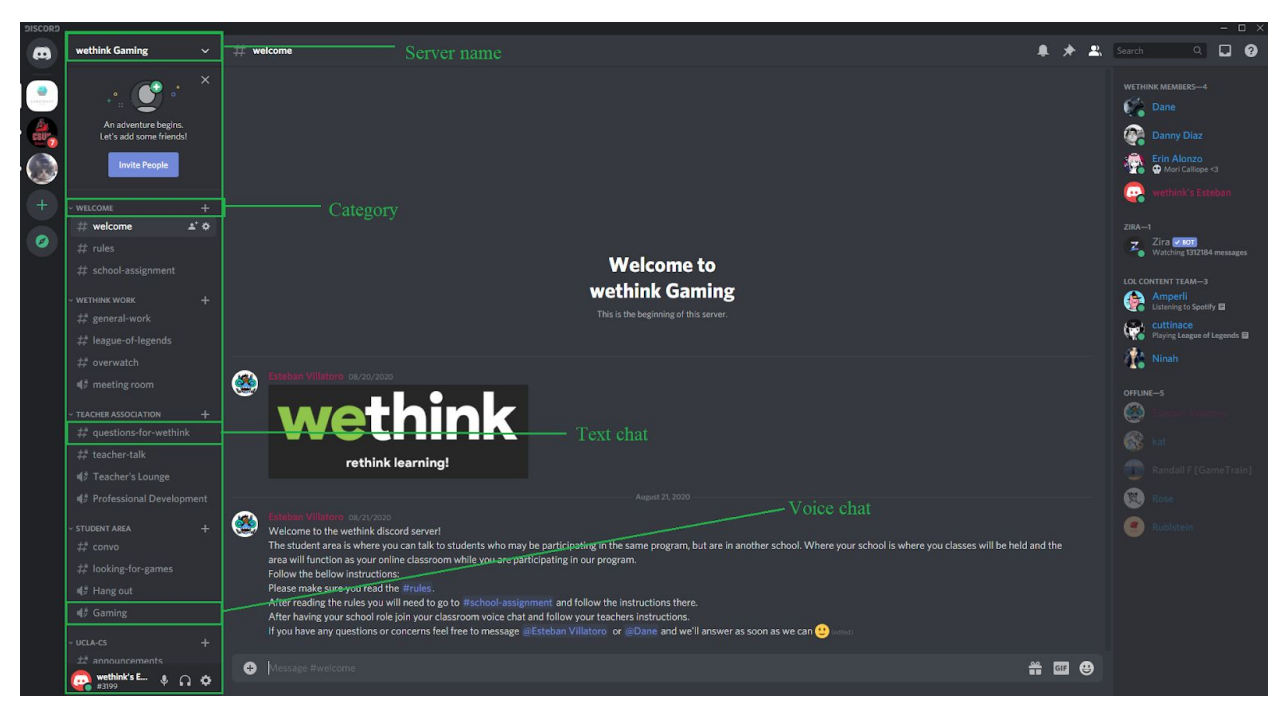

a. Server name will be at the top of the list.

- b. Categories have a down or up arrow to the left of them in order to collapse or open a category.
	- i. Text channels and voice channels are found within categories.
	- ii. When you first join our server all categories will be opened.
- c. A text channel has the pound  $(\#)$  symbol to the left of it.
- d. A voice channel has a volume icon to the left of it.
- e. A lock on any channel means you do not have permission to access said channel.
- 3. The purple section of discord displays the current text channel you are viewing or whichever video stream you are watching.

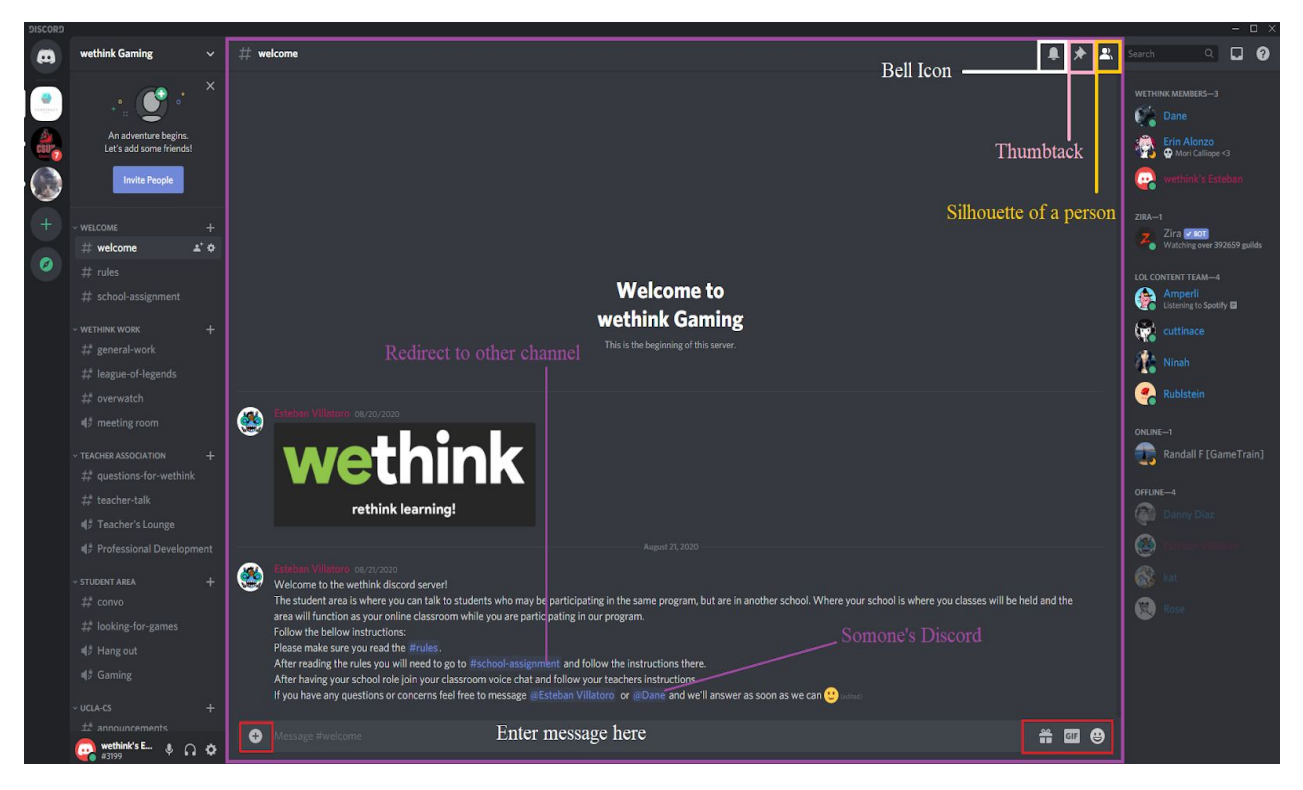

- a. Clicking on the bell icon mutes the channel you are currently in which means you will not receive notification from said channel.
- b. Thumbtack lets you see pinned messages. Pinned messages are just messages that are saved under the thumbtack icon.
- c. Clicking on the silhouette icon will closes the blue section (right side of the screen that shows all the people).
- d. Bottom left + icon is what you click on if you want to upload a file or picture. You can also drag and drop files into the enter message here area.
- e. "Enter message here" area is where you type your message for the selected text channel.
- f. Blue text that shows up in the text channel signifies that it is either directed at a certain person or it redirects to another channel if clicked on.
- g. Bottom right has three buttons.
	- i. The gift icon lets you gift nitro to your friends and others.
		- 1. Nitro is a paid upgrade to Discord that allows for extra features.
	- ii. GIF allows you to search and add GIFS.
	- iii. The smiley face is where to look up emojis.
- 4. The blue side displays all the people in the server who can see and respond to the current text channel you have selected. You may see many names when selecting the welcome text channel because everyone has permission to be a part of it, however, once you get to your school channels you will notice the only people who will show up in the blue list area are wethink members, the school teacher, and then the school students.

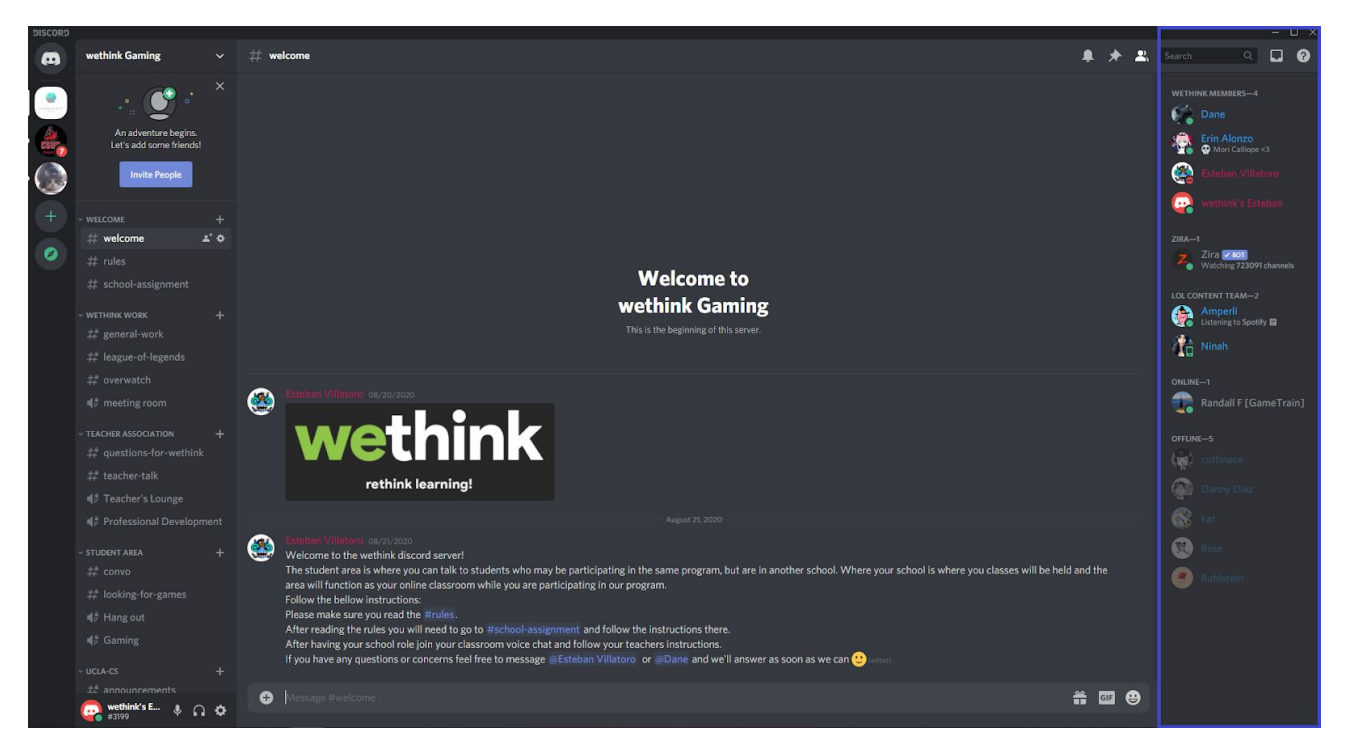

a. The blue area displays people who have access to the channel you have selected on the purple section.